各都道府県水泳連盟(協会) 参加申込ご担当者 様 情報システム担当者 様

チャレンジ!おおいた国体別府市実行委員会

#### 国民体育大会参加申込について(お願い)

 平成 18 年度より日本体育協会の意向により、全ての競技について電子データファイル(E XCEL)により参加申込手続きをすることになっております。今年度も同様に日本体育協会 の水泳競技参加申込ファイルに入力のうえ、所属都道府県体育協会を通じて、日本体育協会へ データをアップロードしてください。

また、昨年度提出していただいた Windows 版 SWMSYS データフロッピーについては、以 下のとおり変更いたしますので、ご確認の上、ご提出いただきますようお願いいたします。

#### 1 SWMSYSデータ作成の流れ

(詳細は別紙「第63回国民体育大会 競泳競技 エントリーファイル作成について」をご覧下さい。)

- ① 各都道府県加盟団体権限にてWEB-SWMSYSにログイン ※ログインについては各都道府県連盟情報システム担当者と打ち合わせしてください。
- ② 「県名」を英字混在で団体登録
- ③ WEB-SWMSYS内メニュー、エントリー用登録で、国体参加選手を登録
- ④ WEB-SWMSYSで個人種目、リレー種目のエントリー
- ⑤ 競技会申込(エントリーTIME)一覧表と競技会申込(リレー)データ一覧表を印刷
- ⑥ 中学生のみ各中学校名で競技者エントリー用登録に無償登録

#### 2 提出(作業)していただくもの

- ① 日本体育協会の水泳競技参加申込ファイルにデータを入力、アップロードする。
- ② 競技会申し込み(エントリーTIME)一覧表と競技会申し込み(リレー)データ一覧 表

上記2-②を下記までお送り願います。

#### 3 提出日について(お願い)

資格審査については、例年申込締切直前に行っておりますが、SWMSYSデータとの不一 致やエントリーのミスなどが多数あります。ミスがありますとプログラム編成作業に影響があ るため、確認期間として8月15日(金)までに①日本体育協会の水泳競技参加申込ファイル のアップロードおよび②印刷一覧表送付のご協力をお願いいたします。エントリーに不具合が あった場合は、8月21日(木)の申込締切日までを訂正期間とし、こちらからお問い合わせ させていただきたいと思います。なお、各都道府県予選会期日の関係から、**8月15日(金)** までにお送りいただけない場合はその限りではありませんが、なるべくお早めにお送りいただ けますようお願い申し上げます。

#### 4 一覧表 送付先

チャレンジ!おおいた国体別府市実行委員会事務局 〒874-0905 別府市上野口町 19-22 TEL:0977-21-1242 FAX:0977-21-1169

5 問い合わせ先

#### 大分県水泳連盟 情報システム担当 岡崎 哲也

TEL:090-2718-5564 mail:sadsk@viola.ocn.ne.jp

## 第63回 国民体育大会 競泳競技 エントリーファイル作成について

《始めに》

平成18年度より、参加申込書が電子化となっております。競泳競技のエントリーにつきましては、日体協規定の 参加申込書とあわせて、大会運用のための日本水泳連盟競技者管理システム「WEB-SWMSYS」を利用して プログラム編成を行いたいと思います。何卒ご協力の程宜しくお願い致します。 尚、「WEB-SWMSYS」データ作成については、各都道府県の情報システム担当者の方と連絡を取り、操作し ていただきますようお願い致します。 参加監督・選手数・参加資格などは、大会要項の確認をお願い致します。

- 1、別府市実行委員会へ提出して頂く書類等 下記にて作成のエントリー印刷帳票 (競技会申し込み(エントリーTIME)一覧表、競技会申し込み(リレー)データ一覧表)
- 2、WEB-SWMSYS加盟団体データの作成
- \*昨年の秋田国体で使用した団体番号(Z01)を使いますので、WEB-SWMSYSY内の登録団体登録一覧表に昨 年の団体番号がある加盟団体は引き続きご使用ください(Ⅰのエからご覧下さい)。尚、その際には団体登録の 年度更新を必ず行ってからご使用ください。
	- Ⅰ加盟団体情報の登録 ア 各加盟団体権限からログインし、団体登録 イイング イング しゅうしょう イ 団体種別ーその他 をするメニューを選択してください。 第2区分 (英文字混在登録番号) 登録団体名称-各都道府県名を入力。 **いっぱい つきまち取り Mozi**<br>-<br>- 2745の 購取型 表示My 簡単位 3 ball<br>2/162 1983 - Modellector<br>10 Annual Regio Journous V-60 Annual  $\pi$  -  $\mathbb{R}$  Ki-**GAAR** ●全国 20 Mais 2012 | 1973 | 1984 | 1985 | 1987 | 1988 | 1988 | 1988 | 1988 | 1988 | 1988 | 1988 | 1988 | 1988 | 198<br>| 1989 | 1989 | 1988 | 1988 | 1988 | 1988 | 1988 | 1988 | 1988 | 1988 | 1988 | 1988 | 1988 | 1988 | 1988 | 19<br>| @ boxy **● Blotter 田 森新ニュース (C) Yele** AN ES 6-25Hワーキン、 2 ANA 全1  $0R$ Congle<br>1273906 Coogle <mark>- マ</mark> C 後<br>| :: 大分県水泳連盟 SML - 日本水泳運盟  $Q$  is a 4 大分 水泳波器 44 大分県水泳連盟 4.5.2 1) 団体登録番号確  $RX = 1$ SVAN+ELPETE (1-1'S awinhelp //20-F (swin) **DENMISS** 新規監録のための仮アクセ てください。 swereBatter **管理機免除日** 管理費選択 **TON BANK** ○第一 ⊙第<br>姓※# 名 114 社会称 大分県  $n \in \mathbb{Z}$ **通信先定日本名**  $R$ me MESSING 井所っ 使用中華考表示(番号順) 2122 19 来7<br>「<mark>イチスタート」</mark>「白 純米ロ/HH-CSOT」「白 補外ロ/HH-CSOT」」「<mark>白 立法CES 血体量</mark>等。 **DESCRIPTION DIRECT COMMENT** ウ 団体番号を"Z01"に設定してください。 ろうしゃ エングス エングス エングス エングス エングス 加盟団体機能メニューに戻り、「エントリー用登 ("Z01を使用している場合は、各加盟団体内で未 録」を選択してください。 使用の番号を使用して下さい) 電話番号、住所等は県水連事務局としてくださ い。 9 加盟団体参考4ニュー - Mezilla Firefox<br>- 2HSD - 編集型 - 表示位 - 展歴型 - 2H2P-2NB - 2HSD ● HSO B → Montha Farefox<br>ファイルE) 編集日 表示公 展歴日 ファクマークロ フールED へルブゼ  $-0x$  $-C$   $\omega$   $\approx$   $\omega$   $\approx$ ● GOA23 <mark>□ 曲形ニュース ○</mark> Vetor JAPAN □ ソーシャル・ネットワーキン、 ● ANA 全日空 / 航空車  $\begin{array}{ll} \mathcal{L}_2^2(\mathbb{R}^3,\mathbb{R}^3) & \mathcal{L}_2^2(\mathbb{R}^3,\mathbb{R}^3) & \mathcal{L}_2^2(\mathbb{R}^3,\mathbb{R}^3) & \mathcal{L}_2^2(\mathbb{R}^3,\mathbb{R}^3) & \mathcal{L}_2^2(\mathbb{R}^3,\mathbb{R}^3) & \mathcal{L}_2^2(\mathbb{R}^3,\mathbb{R}^3) & \mathcal{L}_2^2(\mathbb{R}^3,\mathbb{R}^3) & \mathcal{L}_2^2(\mathbb{R}^3,\mathbb{R}^$ - Transport of Britain Prince (1988年) 日本<br>Cools<br>Cools | The Cool The Market Discussion - 1989年<br>| The Cools | The Market Discussion - 1989年  $-0.77$  $Q$  ikg :: \*\*\*\*\*\*■ \*\*<br>● 簡計法只確認<br>● 簡計者検索  $\sim$  which can determine  $Q$  ing  $\alpha$ 44 大分県水泳連盟 Z01 大分県 数技者技术<br>空球型体→基本 4.5.1 2) - 数目印体情報開会 to refiles rasper a 登録の詳細情報 変更画面より行います。 **Elisan** 目体操剂 [408 - 第一 第二 数件情報体 先走 社店 登録団体名称<br>登録団体か名称 B林<br>(半角英数が8文字)<br>t  $\frac{1}{11072}$  $\frac{1}{2}$ **TISATARY HATAISETH** 代表者 広報者<br>飛込 水球 シンクロ 日本泳法 ows 自動返信用 E-Mil7Fレス 現水 **特点 名言性 電話番号 HAR** 090 -2718 -3564  $0.163783.7$ 日体所在地

ORRIME

090 -2718 -5564

仕所1

電話番号

の<br><br><br>|修善号

広報者氏名

E-Mal7Fレ2<br>広報者住所

 $870 - 0821$ 

姓田唯 名世也

(月間水泳送付体)

オ 競技者番号を入力し、「競技者検索」をクリック カカ してください。

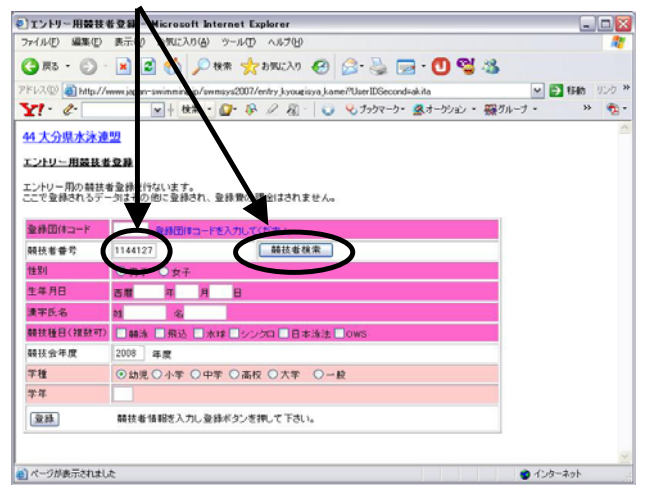

# ※ オ、カの操作を参加者分繰り返してください。

### キ エントリー用一覧で確認してください。

#### ファイル(I) 編集(I) 示の お気に入り(る) ツール(D) ヘルプ(M)  $Q \nrightarrow Q$ x 2 4 Par transv 0 3 5 - 0 3 3 B http:/  $\frac{1}{2}$  $Y! \cdot e$ 44 大分県水泳連盟 Z01 大分県 登録団体機能メニュー 交易団体情報 谷田仕情報<br>|団体を最続会<br>|団体を務実更 ● 田は全林スヌ<br>最終名称編<br>● <mark>結比者金殊論 (東-画像(一智表示)</mark><br>● <mark>結比者金殊論 (東-画像(一智表示)</mark><br>● 結比者異動物的 最終者エントリー用登録(新規)<br>関鉄者エントリー用一覧(更新・副詞 ・括更野  $\begin{tabular}{ll} 0 & $x_1-x_2+y_1$\\ \hline 0 & $x_1-x_2+y_1$\\ \hline 0 & $x_1x_2$\\ \hline 0 & $x_2x_3+y_2$\\ \hline \end{tabular}$ 登録費取締 · ※ 88 K 38 版<br>※ 株状況確認(※ 株団体甲請素) パスワード  $A + b - 2ab$

### カ 登録団体コード(上記ウで設定)を入力し「登 録」をクリックしてください。

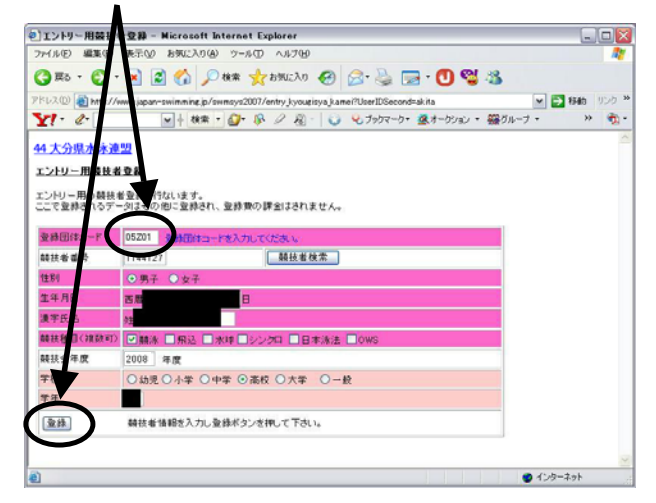

# 照会で確認してください。

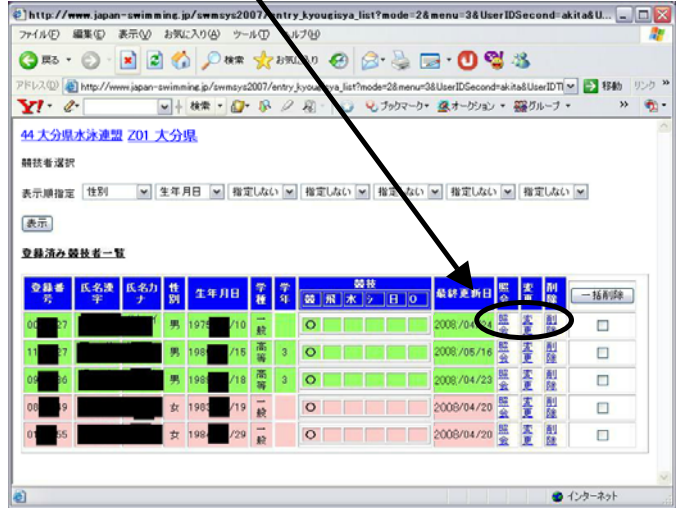

#### \*注意点

4408705

競技者エントリー用一覧で昨年度の選手が表示されます。出場しない場合は「一括削除」にチェックマークをつけ 削除してください。

また、昨年度の選手をそのまま今年度も使用する場合は「競技会年度」が2008年度になっているか確認をして ください。競技会年度は2008年度になっていない場合はエントリーに表示されませんのでご注意ください。

3、WEB-SWMSYSからのエントリー作業 ア Z01の加盟団体番号でログインしてください イ エントリー報告を選択してください

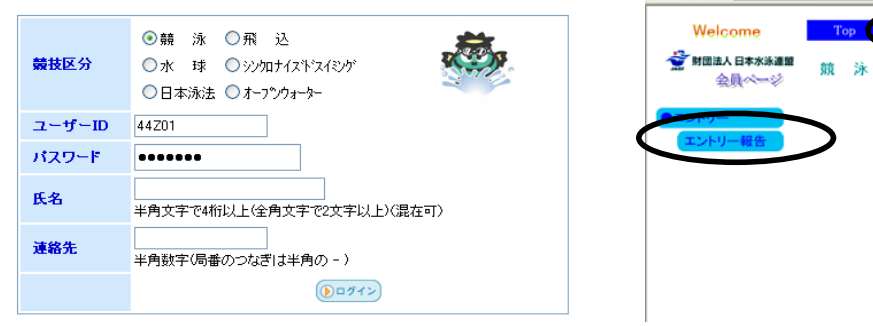

大会・記録

大分県

お疲れ様です。 上の

所記録 会員情報 その他

日本水液速明 全員ページ

板井 哲也 様

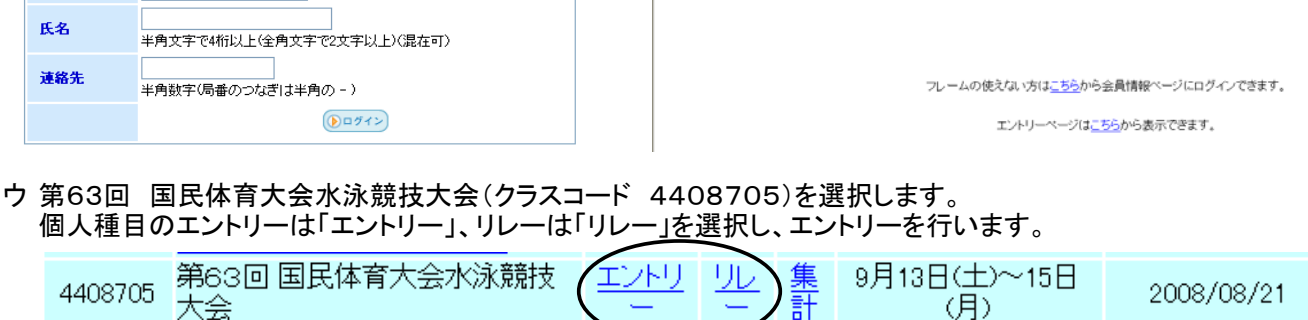

#### エ 個人エントリーについて エントリーする種目にチェックマークをつけて、エントリー エントリーする選手の横に表示されている「エント タイムを入力してください。 リー」を選択します リレーに出場する選手にはリレーにチェックマークを必 ずつけてください。 第63回 国民体育大会水泳競技大会 水路:長 個人・リレーの両方に出場する場合でも必ずリレーに 大会一覧へ 水路) チェックマークをつけてください。 性別 □男子 □女子 最後に登録を押して下さい 生年月日 「絞込み」 競技者番号 出場種目にチェックしエントリータイムを入力して下さい。<br>エントリーを取り向す場合はエントリー用除ボタンを押してください。<br>クスを指定まであるためま、エントリーされます。・指定していた場合には大会の設定により自動的にクス分けされます。入力したク<br>ウスを指定までも、そのままエントリーされます。 半角数字また(オスペース) 学年 **バタフライ CS 個人升下** 第3 第4 第5 第6 <mark>第6 2000年)<br>- 《ない × (ない × (ない × (ない × ) (あく替え ) 2000-15 )</mark> **自由形 CS 内泳ぎ CS 平泳ぎ CS** 第 性別 (1~19件目/全19件) 前の20件 1 次の20件 開技者 性別学種学年  $\Xi_{\rm B}$ 番号  $\rightarrow$   $\rightarrow$   $\rightarrow$ H **I'M** 0979038 男 一般 **EXP** 0544863 男一般  $\frac{1}{1.25}$ 0538140 男 一般 [キャンセル]<br>ポタンを押すと、入力した内容を登録<br>サずにエルリーをはてします。  $\frac{1}{100}$ エントリーをおこだいます 0541321 男 大学:

- カ 高校1年生の選手が、少年Aに出場する場合はCSにクラスコード(01)を必ず入力してください。 クラスコード
	- 01 少年A
	- 02 少年B 03 成年
	-
	- 04 共通(少年女子400自由形のみ)

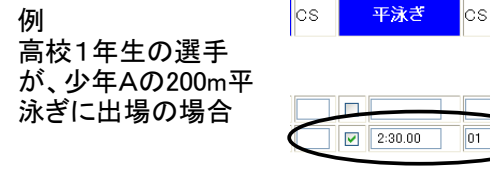

キ リレーにエントリーする場合は、クラスコードを注 ハンク 帳票印刷 意してエントリーしてください // ファイン ちょう かんこう 競技会申し込み(エントリーTIME)一覧と競技

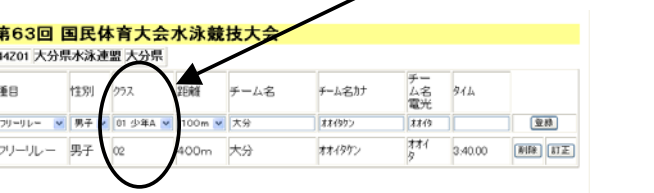

会申し込み(リレー)一覧を印刷してください。

集計画面へ

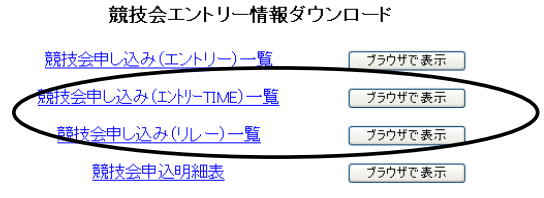

4、中学校無償登録について

このエントリー作業では各勤務先、学校名が判別できませんので、特に中学生については無償登録を行っ てください。

- Ⅰ加盟団体情報の登録
- ア イ 団体種別-その他 各加盟団体権限からログインし、団体登録 をするメニューを選択してください。

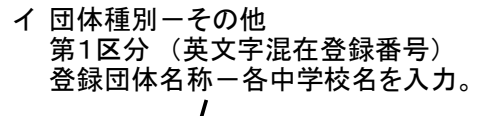

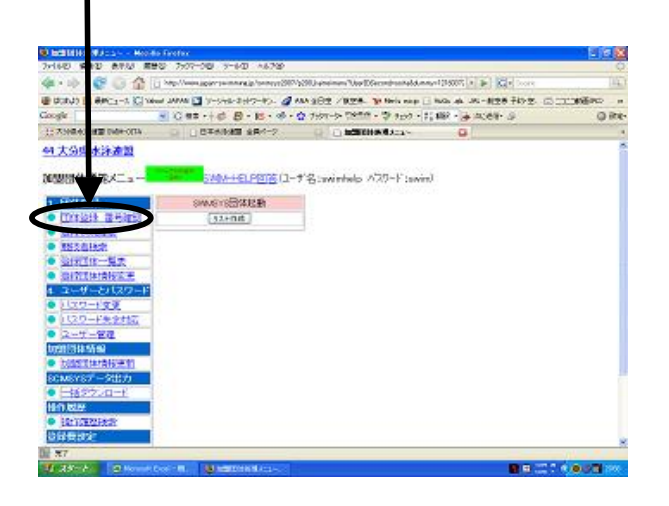

**BONHI ONSEE - MAY**<br>CHAID **AND AND** 0 0 886 PM elmu//www.jaw-a -<br>- Oller も<br>- Oller も  $\begin{split} \text{RS} &\rightarrow \mathbb{C} \subset \mathbb{D} \oplus \mathbb{H} \oplus \mathbb{H} \\ \text{RS} &\leftarrow \mathbb{G} \rightarrow \mathbb{G} \rightarrow \mathbb{Q} \oplus \mathbb{Z} \oplus \mathbb{Z} \oplus \mathbb{Z} \oplus \mathbb{Z} \oplus \mathbb{Z} \oplus \mathbb{Z} \oplus \mathbb{Z} \oplus \mathbb{Z} \oplus \mathbb{Z} \oplus \mathbb{Z} \oplus \mathbb{Z} \oplus \mathbb{Z} \oplus \mathbb{Z} \oplus \mathbb{Z} \oplus \mathbb{Z} \oplus \mathbb{Z$ Coogle C-<br>EPSON Historique - OITEL  $miv = -1$  $-1.85$ 44 大分県水泳運営 4.5.2 1) 団体登録番号確 ポケノを押してください、 |<br>|<br>|連結先電話番号 | H 団体区分<br>代表者氏名  $\begin{array}{|c|c|c|}\n\hline\n\text{exp} & \text{w} & \text{w} \\
\hline\n\text{exp} & \text{exp} & \text{exp} &$ は種別<br>日本は名称 **Valley** 67/67 この色の項目は必須項目です。<br>[ 夜用中毒をある(毒を用) **STATE** 

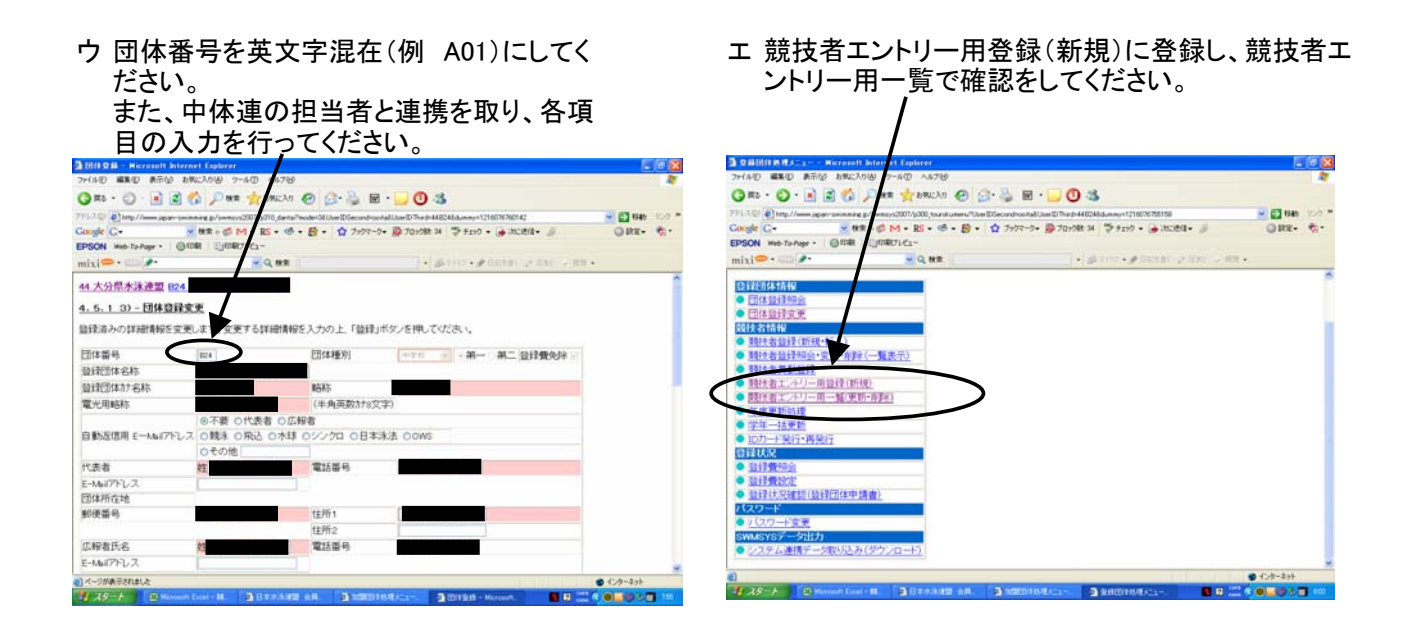

以上ですべての作業が終了です。ご協力ありがとうございました。

※お問い合わせは、大分県水泳連盟情報担当 岡崎 哲也までお願い致します。 携帯 090-2718-5564 mail sadsk@viola.ocn.ne.jp

# 第63回 国民体育大会 水泳競技 競泳 賞状用文字について

※第1・第2水準に文字が無い場合、賞状に用いる文字の提出をお願い致します。 今回提出の文字は、賞状印刷のみで使用するものとし、大会プログラム及び記録処理では、WEB-SWMSYSにエ ントリー入力されている文字を使用して行います。 本大会での賞状印刷は、賞状システムを使用する予定にしております。

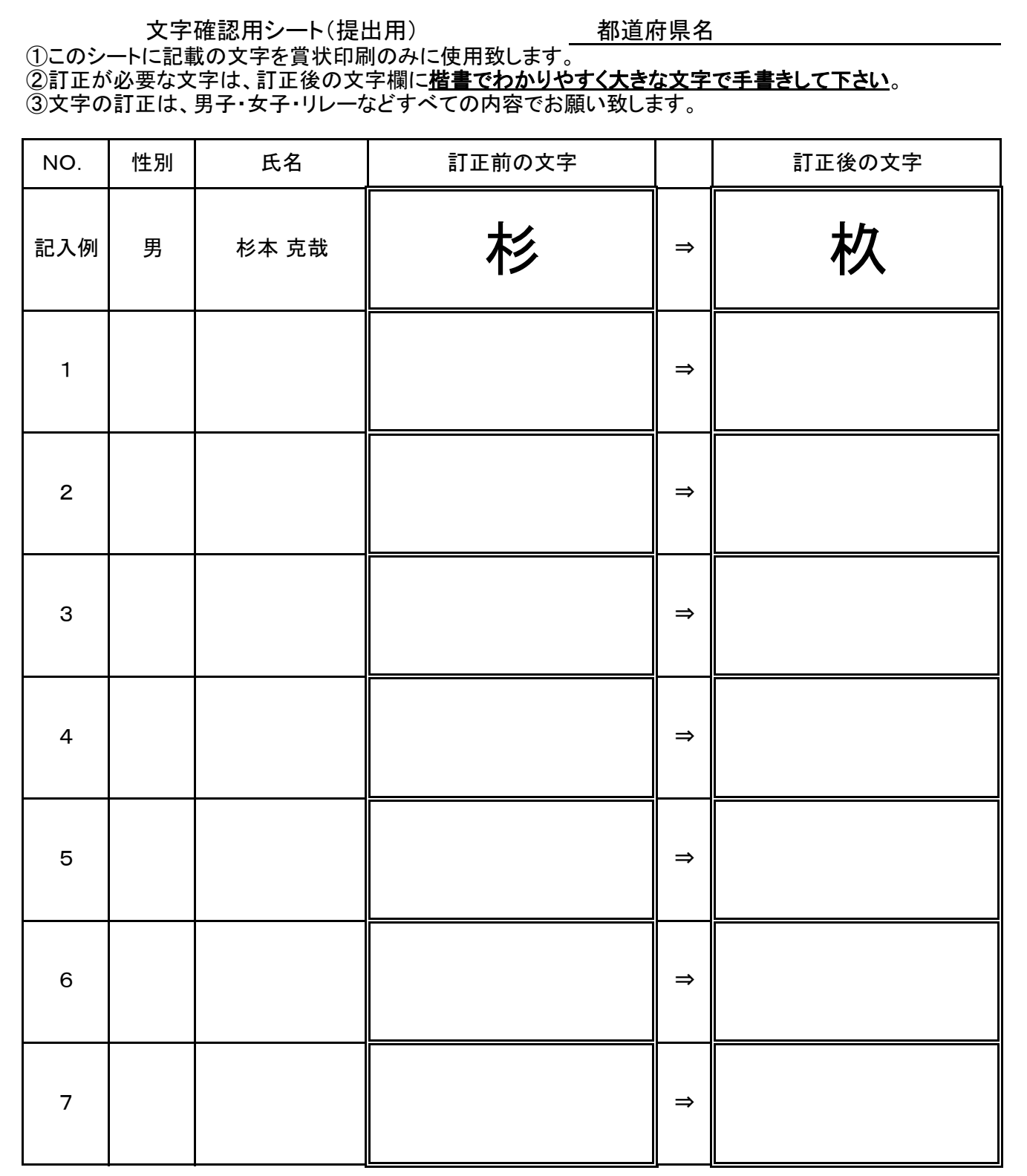